# **Buhl XMS**

**User's Guide** 

## **Table of Contents**

| 1 | Getting Started             |                                 |   |  |
|---|-----------------------------|---------------------------------|---|--|
|   | 1.1                         | Features                        | 3 |  |
|   | 1.2                         | Specifications                  | 3 |  |
|   | 1.3                         | Illustration                    |   |  |
|   | 1.4                         | Remote control                  | 5 |  |
|   | 1.5                         | Instructions for Remote control | 5 |  |
| 2 | Cor                         | nnecting to a TV                | 6 |  |
| 3 | Instructions                |                                 |   |  |
|   | 3.1                         | How to play media               | 7 |  |
|   | 3.2                         | How to copy and delete files    | 7 |  |
|   | 3.3                         | Set up menu                     | 8 |  |
| 4 | Troubleshooting             |                                 |   |  |
| 5 | Frequently Asked Questions1 |                                 |   |  |
| 6 | Technical Specifications1   |                                 |   |  |

Disclaimer: Product specifications and appearance are subject to change without notice.

### **Section 1: Getting Started**

#### 1.1 Features

- Compatible with JPEG, BMP, TIFF, PNG, GIF files.
- Play music in MP3, WMA format
- Play movies in RM, RMVB, AVI, MPEG1, VCD, MPEG2, DVD, MPEG4 Format.
- Work with different sizes USB drive.

### 1.2 Specifications

Power adapter: (Input 100-240V; Output 12V 1A)

Product Size: 175\*110\*30mm (L\*W\*H)

Product Weight: 270G Working environment:

Temperature 0-40°C, Humidity 20-80%

• Temperature 20-45°C, Humidity 10-90%

#### Package Contents:

Buhl XMS Player

• Composite Audio/Visual Cable (Y, W, R colored RCA plugs)

• Component Video Cable (R, G, B colored RCA plugs)

Power Adapter

Remote Control with battery

#### 1.3 Illustration

- A Audio Output
- B Composite Video Output
- C Component Video Output
- D VGA Output
- E Power Adapter input
- F USB ports: USB Client/Host
- G SD/MMC/MS card interface
- H Remote signal receiving indicator
- I On/Off button
- J Up↑
- K Down ↓
- L Left ←
- M Right  $\rightarrow$
- N ENTER (Confirm/Select).
- O Exit (Quit).

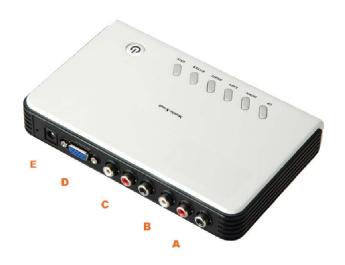

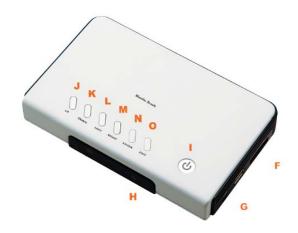

#### 1.4 Remote control.

Notes: TV key: If there is no display, press "TV" key on the remote control to switch the output signal until you have the right signal. Use "HD" if your TV has the "HD input". You may then use the Setup menu to view additional settings.

#### 1.5 How to use the Remote control

- 1. Usage
  - a. Point remote at the front of the player and press remote button.
- 2. Battery Replacement
  - a. Open battery cover
  - b. Remove the battery
  - c. Replace with a new CR2025 battery, + side up.
  - d. Close the battery cover.
- A System On/Off
- B Play button
- C Enter button (Confirm/Select)
- D Volume Down/Up
- E Volume Mute
- F Main menu button
- G TV System mode button

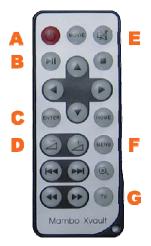

### **Section 2: Connecting to a TV**

- Connect the Composite AV cable by matching colors: red to red; white to white; yellow to yellow. Connect the output port of the player to the input port of the TV with the cables.
- Connect the Component Video by matching colors: red to red; green to green; blue to blue. Connect the Component Video output port of the player to the Component Video input port of the TV with the cables. Your TV may or may not support this.

#### 3. Notes:

- a. Make sure that all the cables are connected in right positions for both the player and your TV.
- b. Make sure that you have the right TV signal when connecting with TV. If there is no display, press "TV" key on the remote control to switch the output signal until you have the right signal. Use "HD" if your TV has the "HD input". You may then use the Setup menu to view additional settings.
- **c.** If connecting a VGA monitor, use a VGA cable (not included) and connect it to the VGA Output, press the "TV" key on the remote control until the VGA monitor display.

#### **Section 3: Instructions**

Attach a USB drive/insert SD card to the USB port or card slot prior to turning on the player. After turning on the player, the storage device(s) appear in the on-screen main menu. If more than one device is connected to the player, you can choose which to play by the  $\uparrow\downarrow\leftarrow\rightarrow$  keys on the remote control or on the player itself.

#### 3.1 How to play media

- 1. Press "ENTER" to play the chosen storage disk, you can see the below 4 Modes:
  - a. Movie
  - b. Music
  - c. Pictures
  - d. Files
- Use the ←→ keys to choose the desire mode; then press "ENTER."
- 3. When Movie, Music or Pictures mode are chosen, file previews are displayed. When Files mode is chosen, you can see all the files on the storage disk.
- 4. Use  $\uparrow\downarrow\leftarrow\rightarrow$  key to select the files, press "ENTER" to play.
- 5. To display an on-screen menu while a file is playing, press the Menu key on the remote control.
- 6. Press "EXIT" or "HOME" on the remote control stop current operation and return the previous menu.

Notice: Turn off XMS by press ON/OFF button.

#### 3.2 Copy and delete files

- 1. Select the Files mode.
- 2. Use  $\uparrow\downarrow\leftarrow\rightarrow$  key to select the file first.
- 3. Press right $\rightarrow$  direction key to confirm file selection. A  $\sqrt{}$  mark will appear on the right side of the file. If more files are to be copied or deleted, repeat the above process.
- 4. When finished selecting files, press Menu on the remote control.
- 5. Choose "Delete" or "Copy" in the on-screen dialogue. Use ↑↓←→ key to choose.
- 6. Press "ENTER" to delete or copy files.
  - a. When "Copy" is selected, a space will appear on the right side of the screen for saving the copied file. Press ↑↓ key to choose the folders; press ←→ key to exit/enter a folder. Press "ENTER" to start copying.
  - b. When "Delete" is selected, a dialogue box will appear to confirm the process, Choose "√"to delete, or choose "×"to exit without deleting.
  - c. Press "ENTER" finish the operation.
  - d. Press "MENU" cancel the operation

#### 3.3 Setup Instructions

- 1. Turn on the player.
- 2. Use  $\uparrow \downarrow \longleftrightarrow$  key to choose "Setup."
- 3. Press "ENTER" to enter the "Setup" menu
- 4. Press ↑↓ to scroll through the functions.
- 5. Use  $\longleftrightarrow$  key to scroll through options for each function.
- 6. Press "ENTER" on the player or "ENTER" on the remote control to save the settings.

## Setup Menu

| Function              | Options                                   | Explanation:                                |
|-----------------------|-------------------------------------------|---------------------------------------------|
| Language              | English,<br>simplified<br>Chinese         | To set up the display language              |
| Slideshow<br>duration | 3 Sec,<br>5S,15S,<br>1Min,15M,<br>1 Hour. | To set up the speed of pictures display     |
| Slideshow             | Various<br>Transitions                    | To set up the ways to display pictures      |
| Music repeat          | Repeat all,<br>repeat 1,<br>repeat off    | To set up music repeat mode                 |
| Movie repeat          | Repeat all,<br>repeat 1,<br>repeat off    | To set up movie repeat mode                 |
| Display<br>Mode       | 16:9, 4:3                                 | To set up the aspect ratio for your screen  |
| TV System             | PAL, NTSC<br>HD,VGA                       | To set up the output signal for your screen |
| Auto play             | On/Off                                    | To enable/disable "auto play" function      |
| Default               |                                           | To restore the original set up              |

## **Section 4: Troubleshooting**

| Questions                                     | Solutions                                                                                                    |
|-----------------------------------------------|----------------------------------------------------------------------------------------------------|
| No Power                                      | Power Adapter not connected properlycheck and make sure the adapter is properly connected.  If the problem still exists, contact technical support.                                                                                                    |
| No display when the storage disk is inserted. | 1) Cannot read the type of files.  - compatible with JPEG, BMP, TIFF, PNG, GIF  - can play music in MP3, WMA  - can play movies in RM, RMVB, AVI, MPEG1,  VCD, MPEG2, DVD, MPEG4 Format.  2) There are no files with the disk. (make sure at least 1 file is on the disk) |
| No Picture                                    | Video cable is not properly connected to the TV check and make sure the cables are properly connected. If the problem still exists, contact technical support.                                                                                                    |
|                                               | The output signal doesn't match with the input signal of the TV use "TV" key on the Remote control to switch the output signal till you have the right signal. If the problem still exists, contact technical support.                                                    |
| No Audio                                      | Audio cable is not properly connected to the TV check and make sure the cables are properly connected. If the problem still exists, contact technical support.                                                                                                    |
|                                               |                                                                                                    |

You can press ON/OFF button reset your XMS.

## **Section 5: Frequently Asked Questions**

| Questions                                          | Answers                                                                                                    |  |  |
|----------------------------------------------------|----------------------------------------------------------------------------------------------------|--|--|
| What cards can be used with the player?            | SD, MMC, MS card, U disk, USB portable HDD.                                                                                                    |  |  |
| How to save the picture files                      | Connect the storage disk with the PC, copy the files from PC to the storage disk.                                                                                                    |  |  |
| Does the player have any internal storage disk?    | No, you have to use the external storage disk which is compatible with the player, as the above mentioned.                                                                                                    |  |  |
| Can several storage card be used at the same time? | No, there is only 1 card slot. You can only use 1 SD, MMC or MS card at a time. However, when U disk or portable HDD is connected to the USB interface, files can be moved or copied between the 2 storage disks. |  |  |

## **Section 6: Technical Specifications**

| File Formats | Audio       | MP3, , 32Kb/s - 384Kb/s                             |  |  |  |
|--------------|-------------|-----------------------------------------------------|--|--|--|
|              | Picture     | JPG BMP TIFF PNG GIF                                |  |  |  |
|              | Video       | RM/RMBV, 1.6Mb/s, 1024*576                          |  |  |  |
|              | Video       | MP4: avi, Divx3-6, Xvid 4.5Mb/s, 720*576            |  |  |  |
|              |             | DVD: vob, mpeg; 10Mb/s, 720*576                     |  |  |  |
|              |             | VCD: DAT, MPG, MPEG                                 |  |  |  |
|              | Subtitles   | *.TXT,*.PSB,*.SMI,*.SRT,*.SUB,*.ASS,*.SSA           |  |  |  |
| Input Ports  | Disk file   | FAT16, FAT32, NTFS                                  |  |  |  |
|              | system      |                                                     |  |  |  |
|              | Cards       | SD/MMC/MS                                           |  |  |  |
|              | 2 USB Ports | One usb2.0 high speed HOST port, maximum            |  |  |  |
| Output Ports |             | current output 1A/5V, can connect directly with     |  |  |  |
|              |             | portable HDD, no external power supply is needed,   |  |  |  |
|              |             | hot-plugging is ok; the other USB client Port is to |  |  |  |
|              |             | connect with PC.                                    |  |  |  |
|              | Audio       | Stereo output                                       |  |  |  |
|              | Video       | Composite: PAL/NTSC,                                |  |  |  |
|              |             | Component: 720p High Resolution output              |  |  |  |
| Remote       | Range       | 6M                                                  |  |  |  |
| Power data   | Video       | S/N≥55dB                                            |  |  |  |
|              | Audio       | S/N≥85dB                                            |  |  |  |
|              | Power       | Input voltage 12VDC, Power consumption: <5W,        |  |  |  |
|              | supply      | standard power supply 12V/1A                        |  |  |  |